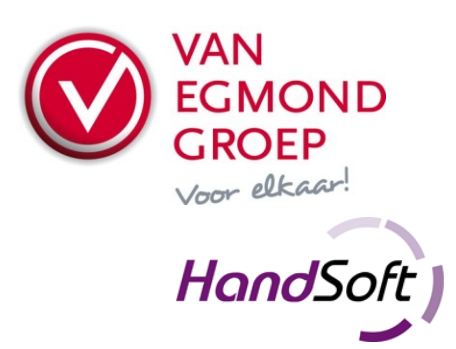

# **Van Egmond Elektrogroothandel BV**<br>Expeditiewed 4 7007 CM

Expeditieweg 4 Postbus 137 7000 AC Doetinchem Telefoon (0314) 37 53 00<br>Faxnummer (0314) 37 53 33 Handelsregister<br>BTW pr

 $(0314)$  37 53 33 E-mail verkoop@vanegmond.nl Website www.vanegmond.nl<br>Handelsregister 09047921 NL 0054.31.347.B01

## **Order Exchange - Aanvulling Handsoft**

#### **Bestellen met ICM vanuit Handsoft**

Het is mogelijk binnen Handsoft om een bestelling om te zetten naar een ICM-bericht (mits hiervoor de ICM/ICB-plugin van Handsoft is geïnstalleerd). Dit bericht wordt dan in een vaste map geplaatst. Een bestelling in dit ICM-formaat kan handmatig worden ingelezen via onze Portal, maar dit kan ook automatisch gedaan worden met behulp van het programma Order Exchange dat u via de pagina "Downloads" op onze Portal kunt downloaden. Vanuit Handsoft kan dit programma aangeroepen worden zodra er een bestelling aangemaakt is, zodat deze automatisch naar ons worden verzonden.

Kijk voor het installeren van het pakket Order Exchange in het document "Order Exchange handleiding - Algemeen" dat u kunt downloaden via onze Portal.

### **Artikelbestanden Van Egmond**

Ons artikelbestand kunt u downloaden via 2BA en Artikelbeheer.nl, maar ook als PAB2.00-bestand via onze Portal (menukeuze "Downloads"). Vergeet voor het inlezen van de artikelgegevens niet allereerst het kortingsbestand (ICC-bestand) in te lezen. Hiervoor kunt u contact opnemen met uw vaste contactpersoon of onze afdeling Administratie via (0314) 375 300.

#### **Van Egmond als leverancier in Handsoft**

Om een ICM-koppeling tot stand te kunnen brengen zal Van Egmond als leverancier bekend moeten zijn in Handsoft. In Handsoft kan via het menu "Adressen" een nieuwe relatie toegevoegd worden. Druk hiervoor op <F8>. In Handsoft Pro kan dit gedaan worden via het menu "Stamgegevens – alle adressen" en vervolgens <F8>. Hier kunt u onze NAW-gegevens en andere relevante gegevens invullen. Mocht u hierover vragen hebben, dan kunt u contact opnemen met de helpdesk van Installogic Handsoft.

Tevens dient u een inlogcode te hebben voor onze Portal, waarmee de ICM-bestellingen worden verwerkt. Deze kunt u aanvragen via uw vaste contactpersoon bij Van Egmond.

#### **Instellingen Handsoft**

In Handsoft kunt u via "Adressen - Adressen" en "Kenmerken" (onder op de pagina) de benodigde instellingen voor ICM ingeven, zie hieronder. Hierbij is uitgegaan van een standaard installatie van order Exchange. Indien u het pakket op een andere locatie heeft geïnstalleerd of een andere directory wordt gebruikt voor het plaatsen van ICM/ICB-berichten, dan moeten de bestandpaden uiteraard naar de juiste directory verwijzen.

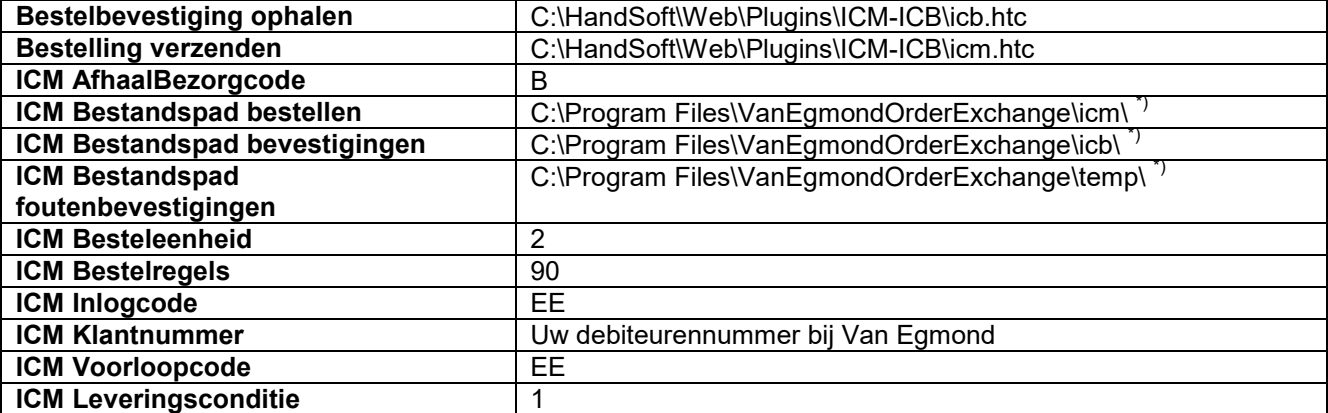

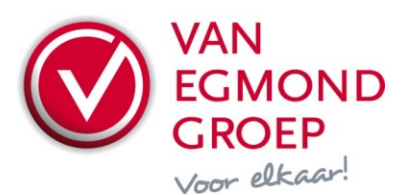

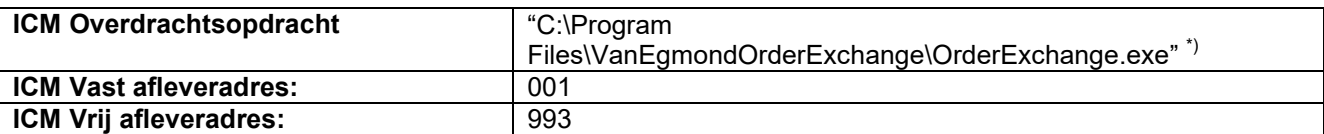

*\*) Indien u het pakket heeft geïnstalleerd op een locatie waarbij de directory en het bijbehorende pad een spatie één of meerdere spaties bevatten dient u de opdrachtregel tussen "" (dubbele aanhalingstekens) te plaatsen.*

#### **Instellingen Handsoft Pro**

In Handsoft Pro kunt u via "Stamgegevens - Adressen – Alle adressen" en "Kenmerken" (onder op de pagina) de benodigde instellingen voor ICM ingeven, zie hieronder. Hierbij is uitgegaan van een standaard installatie. Indien u het pakket op een andere locatie heeft geïnstalleerd, dan moeten de bestandpaden uiteraard naar de juiste directory verwijzen.

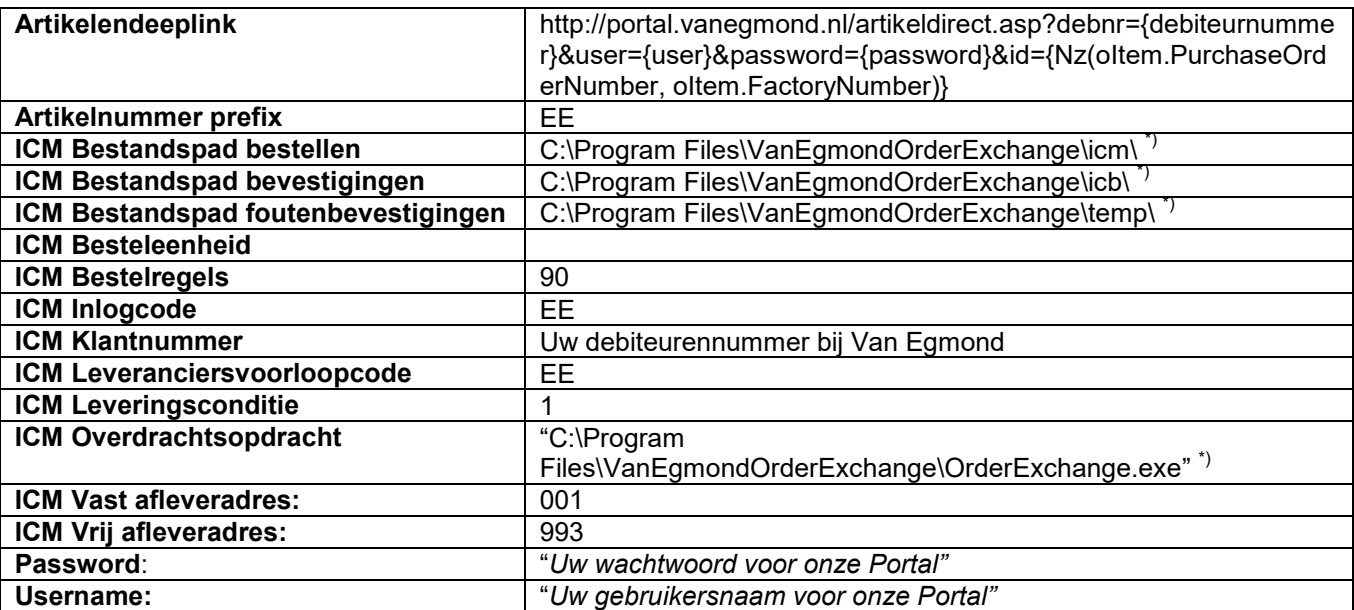

*\*) Indien u het pakket heeft geïnstalleerd op een locatie waarbij de directory en het bijbehorende pad een spatie één of meerdere spaties bevatten dient u de opdrachtregel tussen "" (dubbele aanhalingstekens) te plaatsen.*

*Voor vragen over Order Exchange kunt u contact opnemen met u vaste contactpersoon of de afdeling Verkoop op één van onze vestigingen. U vindt de contactinformatie op [www.vanegmond.nl.](http://www.vanegmond.nl/) Voor vragen betreffende Handsoft kunt u contact opnemen met de helpdesk van Handsoft (Pro).*

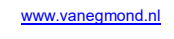